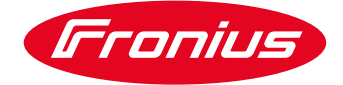

# Biała Księga

Instrukcja instalacji i uruchomienia gniazda PV Point.

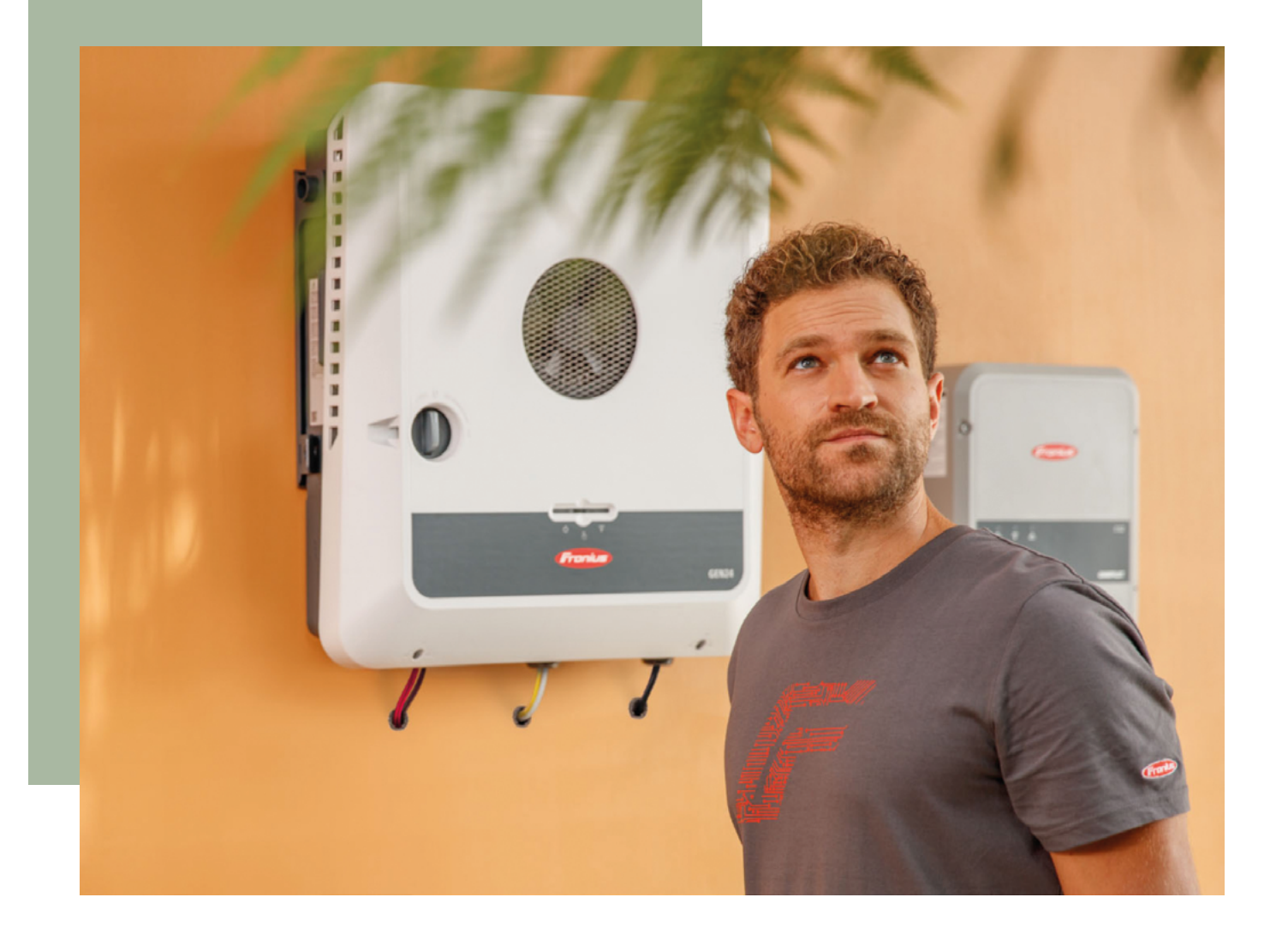

# PV Point - podstawowa funkcja zasilania awaryjnego Falowników GEN24, GEN24 Plus

#### Spis treści

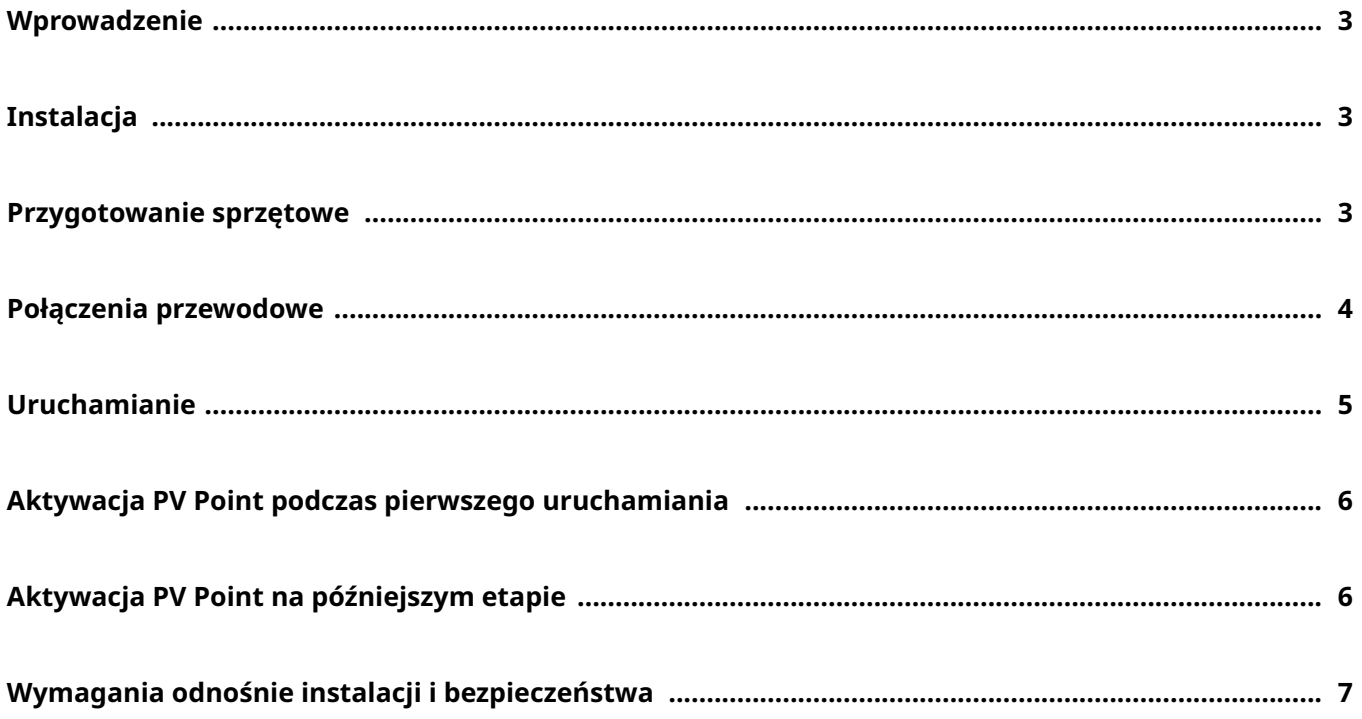

Biała księga © Fronius Polska Sp. z o.o. Wersja 2.0 04/2024 **Business Unit Solar Energy** 

Firma Fronius zastrzega sobie wszelkie prawa, w szczególności prawo do powielania, dystrybucji i tłumaczenia. Żadna część tego dokumentu nie może być w jakiejkolwiek formie: przechowywana, przetwarzana, powielana lub rozpowszechniana za pomocą systemów elektronicznych bez pisemnej zgody firmy Fronius. Informacje publikowane w niniejszym dokumencie, pomimo największej staranności w jego przygotowaniu, mogą ulec zmianie i ani autor, ani Fronius nie mogą przyjąć żadnej odpowiedzialności prawnej. Sformułowanie dotyczące płci odnosi się w równym stopniu do formy męskiej i żeńskiej.

#### <span id="page-2-0"></span>Wprowadzenie

PV Point to podstawowa funkcia zasilania awaryinego falowników GEN24 GEN24 Plus, która dostępna jest standardowo w każdym z tych falowników. Funkcja ta korzysta z tego wyjścia wyłącznie w przypadku awarii sieci w oparciu o aktualnie dostępną moc generatora PV lub/i dostępnego akumulatora w przypadku falownika Gen24 PLUS. Przełączenie zasilania następuje automatycznie w falowniku i nie wymaga dodatkowych komponentów do separacji sieci. PV Point może zasilać dowolny jednofazowy odbiornik lub grupę odbiorników do mocy 3 kW. Instalacja rozwiązania PV Point nie wymaga magazynu energii, którego instalacja jest opcjonalna. Działanie PV Point przedstawione jest na Rysunku 1.

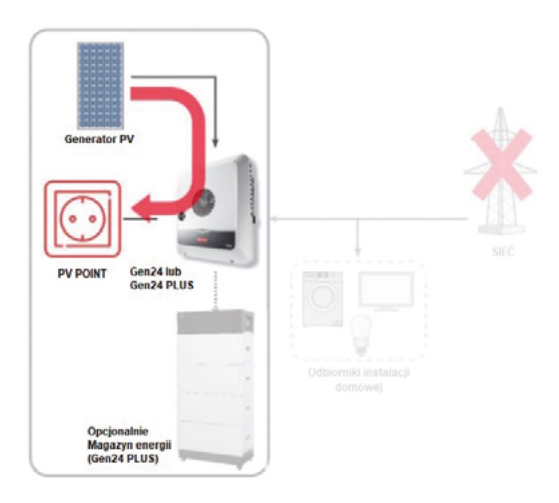

**Rysunek 1:** Schemat podstawowej funkcji zasilania awaryjnego (PV Point) urządzenia Fronius GEN24 i Gen24 Plus

#### **Instalacja**

#### Przygotowanie sprzętowe

Miejsce instalacji rozwiązania PV Point jest oznaczone w falowniku. Na dolnej listwie urządzenia zostały wstępnie oznaczone cztery miejsca przewidziane na dławik, które można wykorzystać podczas instalacji PV Point, miejsca te zaznaczone są na Rysunku 2.

W pierwszej kolejności należy przewiercić się przez z jedno z czterech wyjść na jednostce podstawowej. Zaleca się użycie wiertła stopniowego (średnica M16/16 mm). Po przewierceniu należy w modyfikowanym obszarze umieścić dławik kablowy PG, tak aby zapewnić najwyższą klasę ochronności IP66. Na Rysunku 3 przedstawiony jest proces wiercenia oraz falownik ze złączem śrubowym PG.

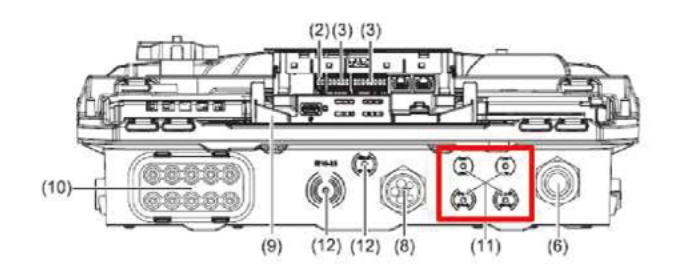

**Rysunek 2:** Spód falownika GEN24 (Plus) z czterema miejscami na dławik.

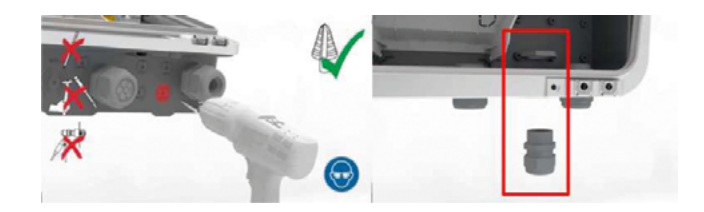

**Rysunek 3:** Nawiercenie falownika i umieszczenie dławika przewodowego PG w modyfikowanym obszarze.

## <span id="page-3-0"></span>Połączenia przewodowe

Po zamocowaniu dławnicy przewodowej kabel można przeciągnąć i podłączyć do falownika. Urządzenia GEN24 / Gen24 Plus ma własny wtykowy zacisk sprężynowy przeznaczony dla rozwiązania PV Point (Rysunek 4).

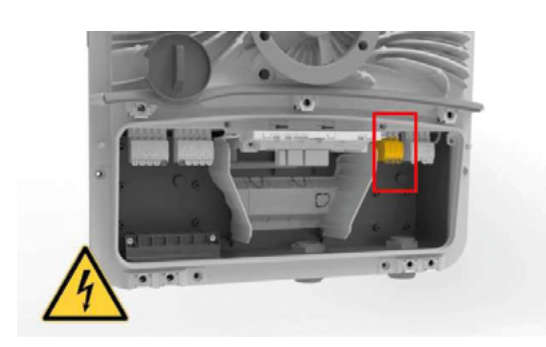

**Rysunek 4:** Obszar przyłączeniowy urządzenia Fronius GEN24 / Gen24 Plus z wtykowym zaciskiem sprężynowym rozwiązania PV Point.

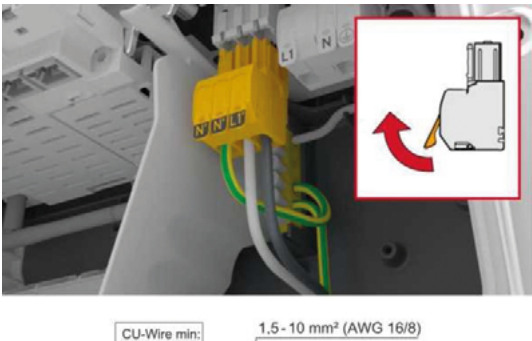

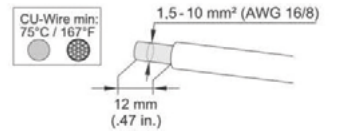

**Rysunek 5:** Wtykowy zacisk sprężynowy i wymagania dotyczące przewodów instalacyjnych rozwiązania PV Point.

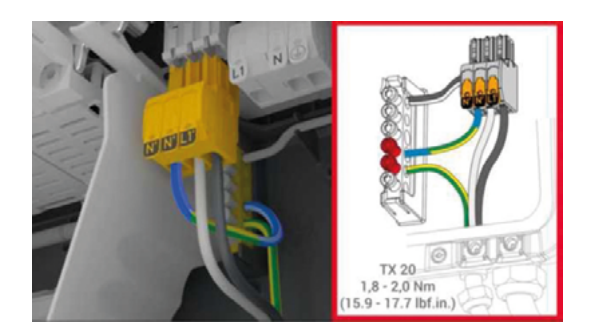

**Rysunek 6:** Połączenia przewodowe PV Point wewnątrz falownika.

Wtykowy zacisk sprężynowy jest łatwy w użyciu, co umożliwia szybki montaż. Instalacja rozwiązania PV Point nie wymaga użycia specjalnych narzędzi ani dodawania tulejek. W przypadku przewodów stosowanych do bezpośredniego podłączenia do falownika Fronius zaleca użycie przewodu **miedzianego o przekroju min. 1,5 mm<sup>2</sup> i maks. 10 mm<sup>2</sup>**.

Na Rysunku 5 przedstawiono wymagania przewodowe, a także podłączenie i funkcjonalność wtykowego zacisku sprężynowego.

Wtykowy zacisk sprężynowy rozwiązania PV Point można zdjąć, naciskając klamrę umieszczoną z tyłu. Przewód uziemiający PV Point należy połączyć do górnej części listwy zaciskowej uziemienia wewnę- -trznego. Przewód ochronny do gniazda PV Point należy poprowadzić od listwy zaciskowej uziemienia. Prowadzenie przewodów wewnątrz falownika przedstawione jest na Rysunku 6.

Aby zakończyć instalację, należy dokręcić dławik kablowy (Rysunek 7).

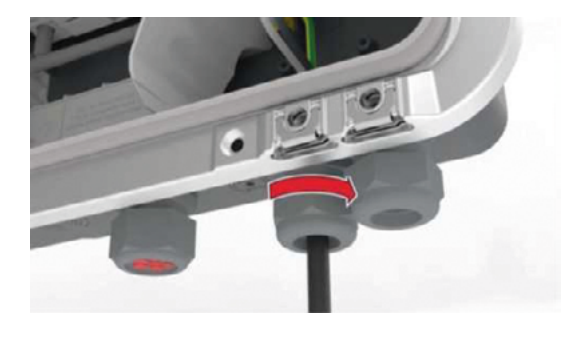

**Rysunek 7:** Dławik kablowy zabezpieczający kabel do gniazda PV Point.

#### <span id="page-4-0"></span>Uruchamianie

Uruchamianie PV Point odbywa się za pośrednictwem internetowego interfejsu użytkownika falownika. Funkcję można aktywować podczas wstępnego uruchomienia lub na późniejszym etapie. Firma Fronius zaleca uruchomienie funkcji PV Point za pomocą aplikacji "Fronius Solar.start" dostępnej bezpłatnie w sklepie Google Play oraz App Store dla systemów iOS. Ikonę aplikacji Fronius Solar.start pokazano na rysunku 8.

Podstawowym wymaganiem dla obu poniższych sposobów uruchamiania jest dostęp do sieciowego interfejsu użytkownika urządzeń Fronius GEN24/ Gen24 Plus. Lokalną sieć falownika można automatycznie uruchomić poprzez pojedyncze i szybkie naciśnięcie przycisku na przodzie urządzenia, co pozwala na połączenie z dowolnym mobilnym urządzeniem końcowym (laptopem, smartfonem itd.). Interfejs komunikacyjny LED wraz z opisem działania jest przedstawiony na Rysunku 9.

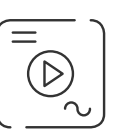

**Rysunek 8:** Ikona aplikacji Solar.start

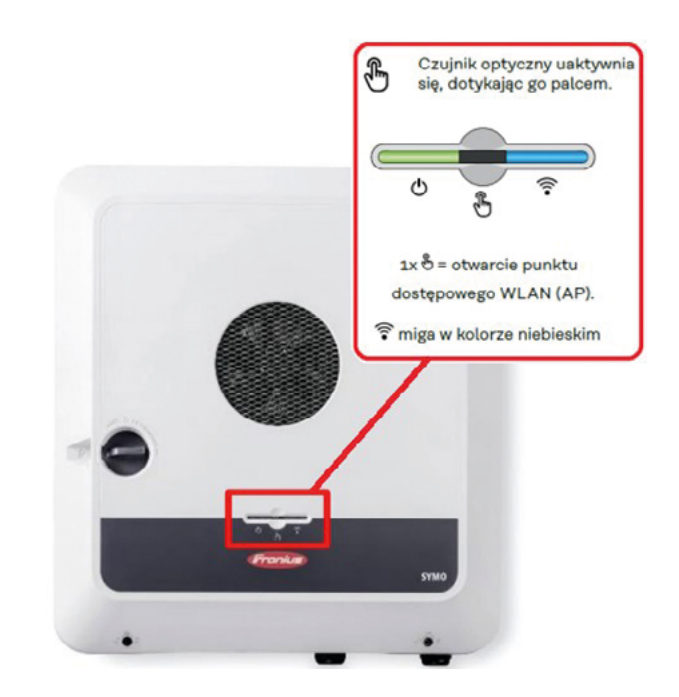

**Rysunek 9:** Aktywacja lokalnej sieci (punkt dostępu Wi-Fi) Fronius GEN24/Gen24 Plus wraz z opisem funkcji oznaczonych diodami LED

Odpowiedź falownika sygnalizuje migające niebieskie światło diody LED oznaczające gotowość do nawiązania połączenia urządzenia końcowego z falownikiem (przez aplikację lub sieć Wi-Fi/LAN). Sieć generowana przez falownik ma następujące parametry:

**Nazwa:** FRONIUS\_Pilot-Numer seryjny falownika; **Hasło:** 12345678 (Uwaga: w przyszłości hasło może być unikalne dla falownika i będzie wydrukowane na jego tabliczce znamionowej)

Asystent instalacji zostanie uruchomiony po otwarciu przeglądarki (firma Fronius zaleca Google Chrome) i wpisaniu adresu **192.168.250.181**. Połączenie LAN wymaga innego adresu IP. Wymagany adres IP dla połączenia LAN to 169.254.0.180.

# <span id="page-5-0"></span>Aktywacja PV Point podczas pierwszego uruchamiania

Rozwiązanie PV Point można aktywować w internetowym interfejsem użytkownika falownika podczas procesu uruchomienia w kreatorze po rozpoczęciu kroku "Funkcje WE/WY". Należy pamiętać o aktywacji funkcji zasilania awaryjnego oraz wyborze trybu PV Point. Rysunek 10 przedstawia powyższe kroki i ustawienia.

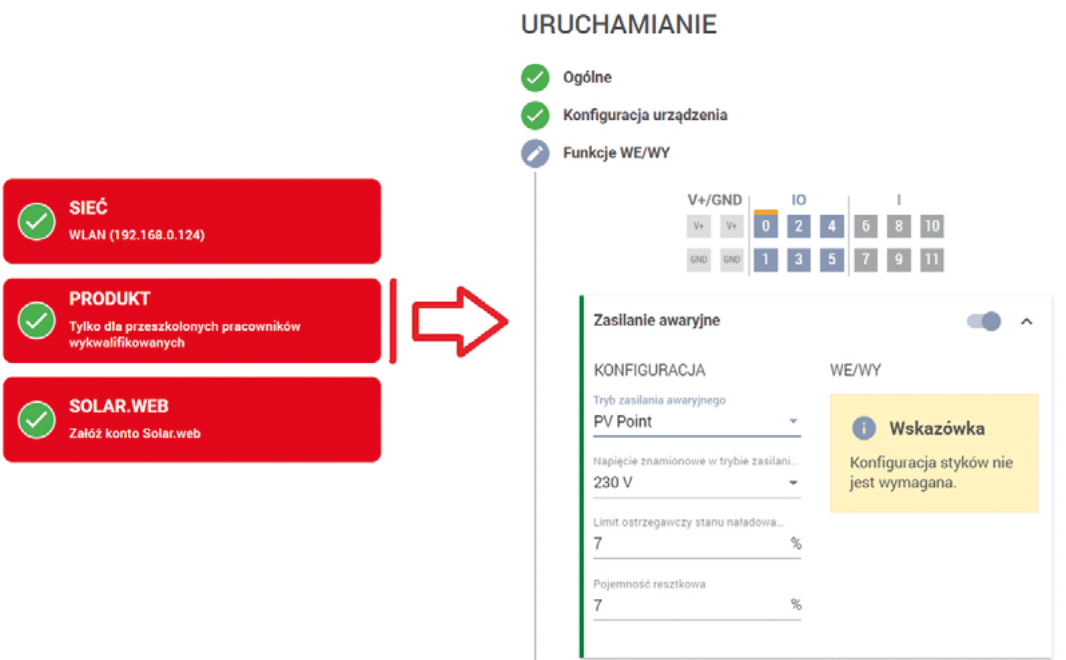

**Rysunek 10:** Aktywacja funkcji PV Point w kreatorze produktu podczas pierwszego uruchamiania falownika GEN24 Plus.

## Aktywacja PV Point na późniejszym etapie

Funkcję PV Point można również zainstalować i aktywować w dowolnym momencie. Również w tym przypadku po instalacji wymagane jest połączenie z internetowym interfejsem użytkownika falownika. W celu aktywacji należy na stronie głównej przejść do pozycji menu "Konfiguracja urządzenia", a następnie do pozycji Funkcje WE/WY. Po wybraniu tej ścieżki można będzie ustawić podstawową funkcję zasilania awaryjnego oraz tryb PV Point. Rysunek 11 przedstawia te kroki i ustawienia.

Firma Fronius zaleca, aby po pomyślnej instalacji i uruchomieniu przeprowadzić test funkcjonalny PV Point. **Przełączanie trwa maks. 23 sekundy.**

<span id="page-6-0"></span>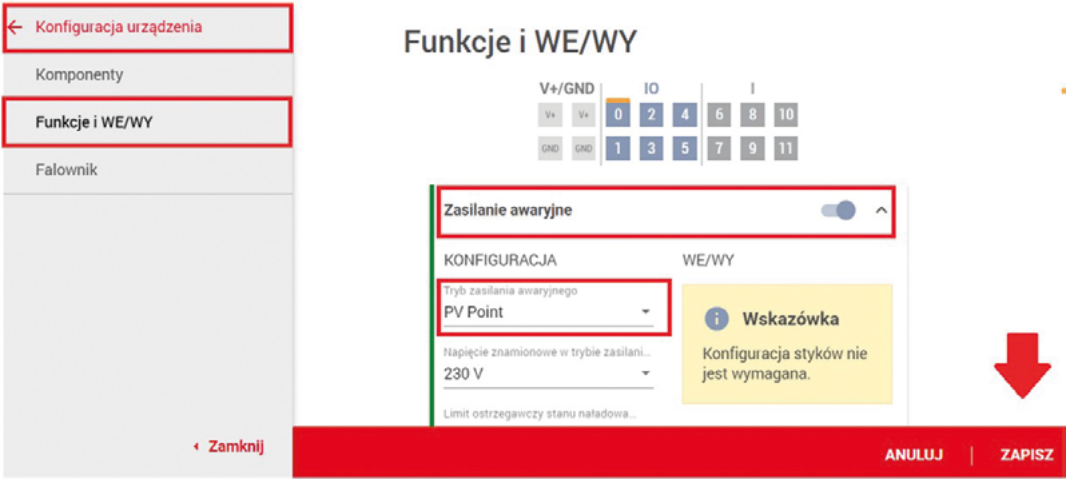

**Rysunek 11:** Aktywacja PV Point na interfejsie użytkownika na późniejszym etapie.

# Wymagania odnośnie instalacji i bezpieczeństwa

Gniazdo dla funkcji zasilania PV Point musi być zabezpieczone wyłącznikiem różnicowoprądowym RCD (typ A 30 mA), aby zapewnić ochronę osobistą oraz zgodność z przepisami. Popularnym rozwiązaniem jest zastosowanie niewielkiej rozdzielnicy zawierającej wyłącznik różnicowoprądowy oraz gniazdo jednofazowe. Istnieją także rozwiązania zawierającej dodatkowo elementy automatyki, dzięki którym odbiorniki podłączone do gniazda PV Point są zasilane zarówno w czasie normalnej pracy (z zasilaniem sieciowym) jak i czasie pracy awaryjnej.

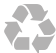

Fronius Polska Sp. z o.o. ul. Gustawa Eiffel'a 8 44-109 Gliwice tel. +48 32 621 07 00 pv-sales-poland@fronius.com www.fronius.pl/solar www.forum-fronius.pl

PL Wersja 2.0 04/2024

PL Wersja 2.0 04/2024

Tekst i ilustracje odpowiadają stanowi technicznemu w momencie oddania do druku. Zastrzegamy sobie prawo do zmian. Mimo dołożenia wszelkich starań, nie gwarantujemy poprawności wszystkich danych — odpowiedzialność wykluczona. Klasa informacji: publiczna. Prawa autorskie © 2023 Fronius™. Wszelkie prawa zastrzeżone.

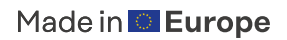